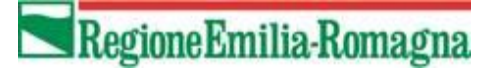

**Documentazione Tecnica dei Servizi Web dei Flussi e dell'autenticazione centralizzata regionale per il Flusso Posti Letto Giornalieri**

Versione 1.0 del 20/10/2020

#### **Storia del documento**

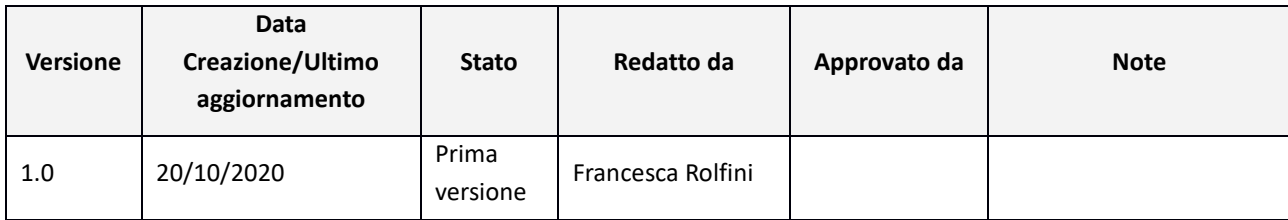

# Sommario

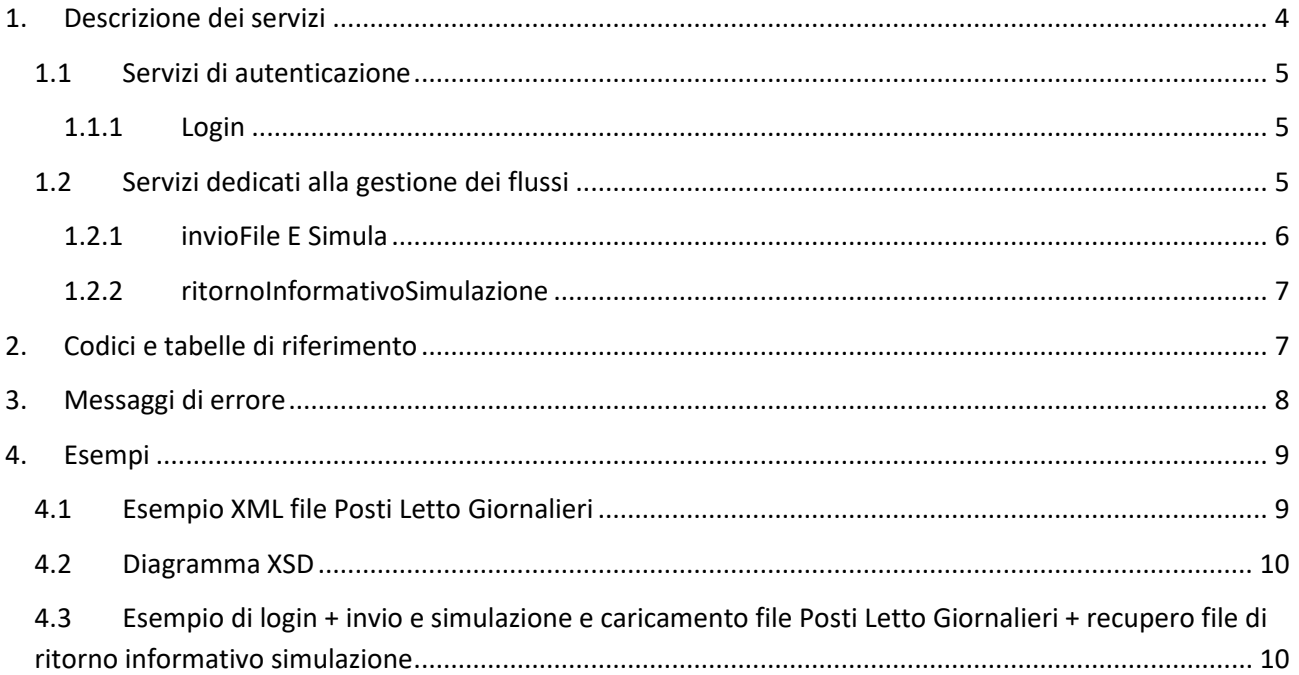

# <span id="page-3-0"></span>**1. Descrizione dei servizi**

Il presente documento ha lo scopo di descrivere le specifiche tecniche dei servizi esposti dal Sistema Informativo Politiche per la Salute e Politiche Sociali (SISEPS) della Regione Emilia-Romagna per l'acquisizione del flusso *Posti Letto Giornalieri*.

I servizi esposti descritti sono suddivisi in due macro-categorie:

- ✓ servizi per accedere al sistema di **autenticazione regionale**.
- ✓ servizi per la **gestione dei flussi** e in particolare:
	- 1- Invio e simulazione di file, caricamento dei dati validi.
	- 2- Acquisizione degli esiti della simulazione

L'accesso ai servizi è controllato dall'infrastruttura regionale di autenticazione centralizzata che ha la responsabilità di verificare le credenziali utente su LDAP attraverso il Sistema di Identity & Access management (IAM).

Per utilizzare i servizi occorre disporre di una utenza preventivamente autorizzata e opportunamente profilata nel sistema regionale.

## <span id="page-4-0"></span>**1.1 Servizi di autenticazione**

I servizi di autenticazione elencati di seguito sono descritti nel documento WSDL raggiungibile all'indirizzo: <https://siseps.regione.emilia-romagna.it/flussi/LoginWs?wsdl>

L'endpoint da utilizzare per l'ambiente di TEST è: <https://test-siseps.regione.emilia-romagna.it/flussi/LoginWs>

L'endpoint da utilizzare per l'ambiente di PRODUZIONE è: <https://siseps.regione.emilia-romagna.it/flussi/LoginWs>

#### <span id="page-4-1"></span>**1.1.1 Login**

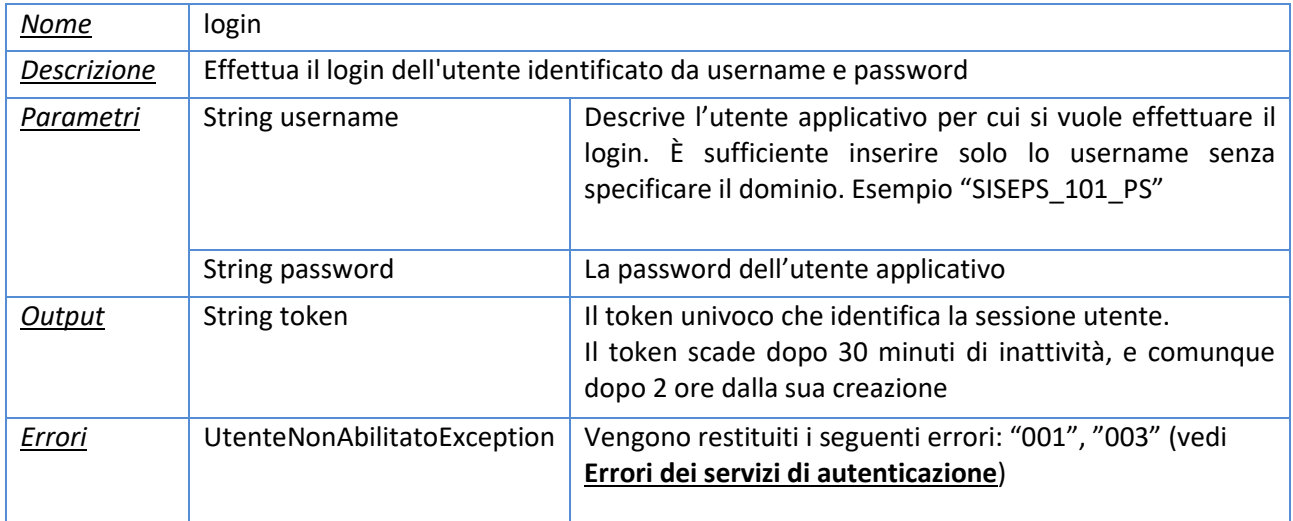

# <span id="page-4-2"></span>**1.2 Servizi dedicati alla gestione dei flussi**

Come specificato precedentemente l'accesso è consentito alle sole utenze riconosciute dal sistema di autenticazione regionale e di conseguenza tutti i servizi descritti richiedono in input, oltre ai parametri specifici del servizio stesso, anche il **token** univoco che identifica la sessione utente.

Tale **token** deve essere ricavato attraverso il servizio di *login* precedentemente descritto**.**

I servizi elencati di seguito sono descritti nel documento WSDL raggiungibile all'indirizzo: <https://siseps.regione.emilia-romagna.it/flussi/FlussiWs?wsdl>

L'endpoint da utilizzare per l'ambiente di TEST è: <https://test-siseps.regione.emilia-romagna.it/flussi/FlussiWs>

L'endpoint da utilizzare per l'ambiente di PRODUZIONE è: <https://siseps.regione.emilia-romagna.it/flussi/FlussiWs>

Il metodo da utilizzare per il flusso *Posti Letto Giornalieri* che consente l'invio, la simulazione e il caricamento dei dati è **invioESimula**, di seguito le specifiche più dettagliate.

#### <span id="page-5-0"></span>**1.2.1 invioFile E Simula**

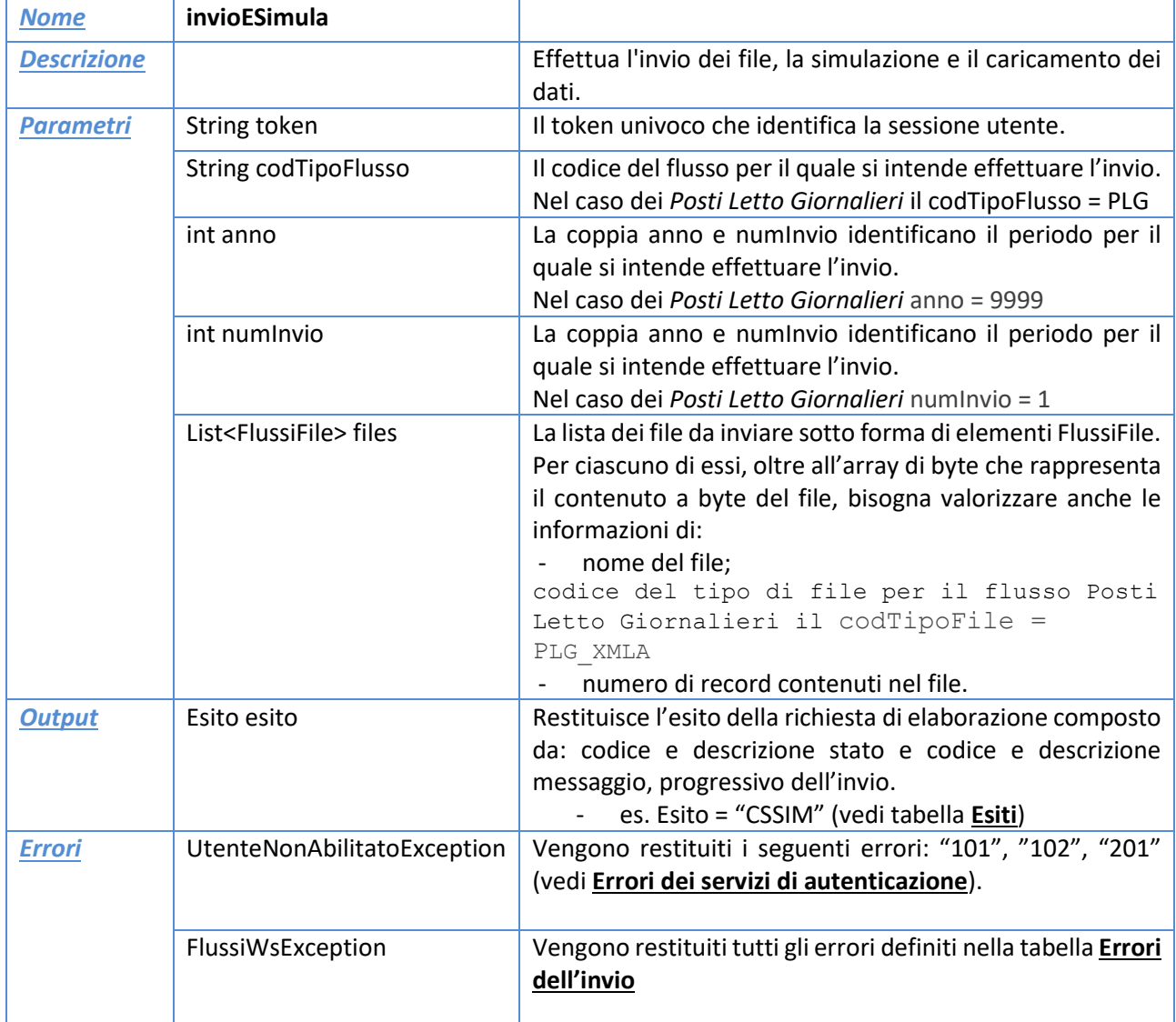

Consente l'invio di file, la simulazione e il caricamento per il flusso.

Nello specifico i parametri da utilizzare per il Flusso *Posti Letto Giornalieri* sono:

codTipoFile = PLG\_XMLA codTipoFlusso = PLG anno = 9999 numInvio = 1

#### <span id="page-6-0"></span>**1.2.2 ritornoInformativoSimulazione**

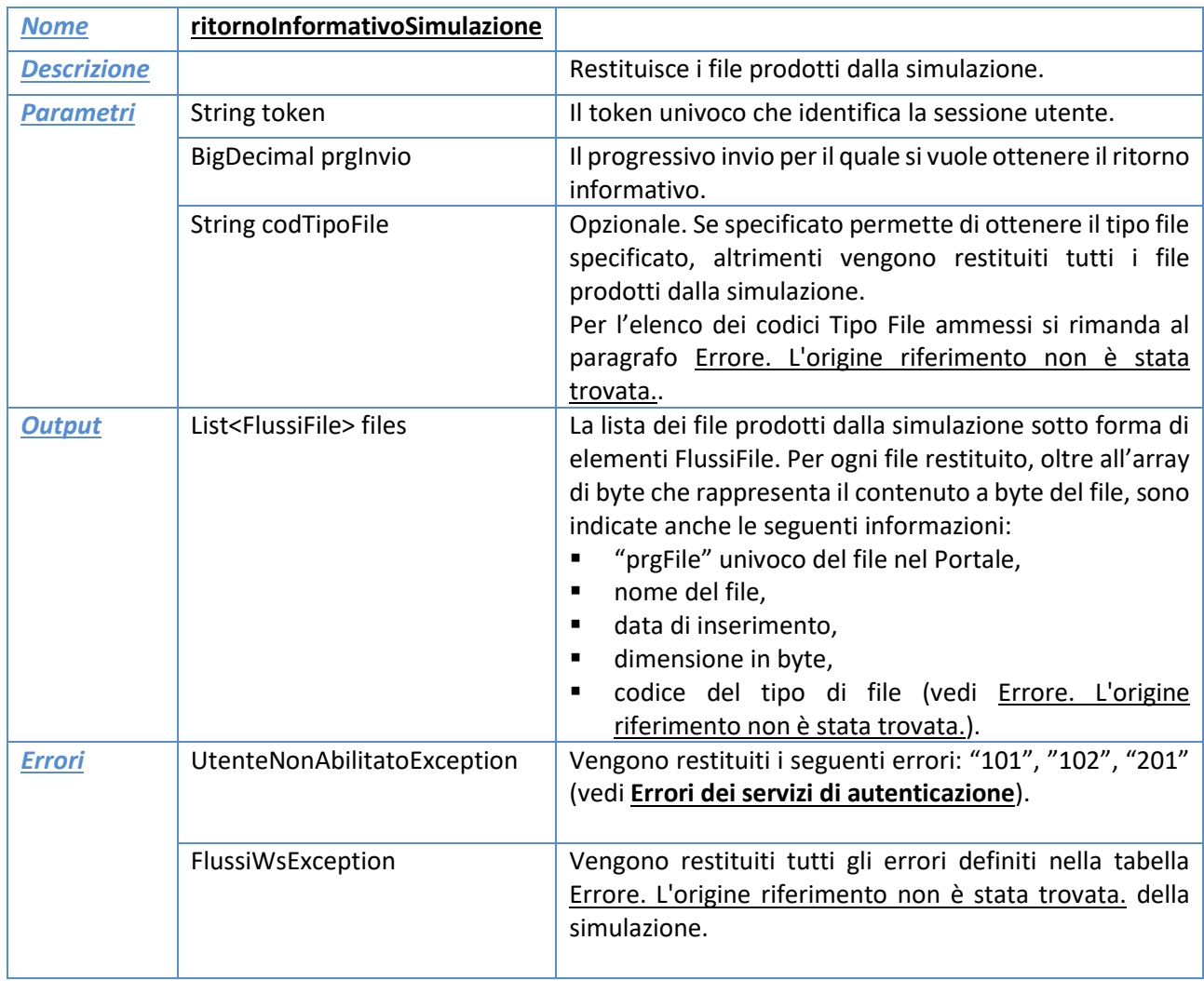

Consente il recupero di tutti i file di ritorno informativo prodotti dal processo di simulazione.

# <span id="page-6-1"></span>**2. Codici e tabelle di riferimento**

#### <span id="page-6-2"></span>- **Esiti**

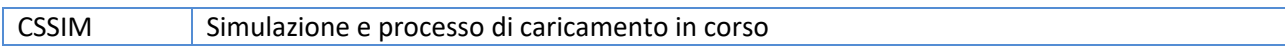

#### - **Tipi file di invio**

L'elenco dei tipi file disponibili per il servizio che gestisce l'invio, dipende dal flusso ed è consultabile all'indirizzo

https://siseps.regione.emiliaromagna.it/AnagrafeServiziSanitaWs/services/decodifiche/decodifiche\_flusso/?CODICE\_FLUSSO=XXX&COD ICE\_TIPO=TIPI\_FILE\_INVIO in cui XXX rappresenta l'acronimo del flusso.

Es[. https://siseps.regione.emilia-](https://siseps.regione.emilia-romagna.it/AnagrafeServiziSanitaWs/services/decodifiche/decodifiche_flusso/?CODICE_FLUSSO=PLG&CODICE_TIPO=TIPI_FILE_INVIO)

[romagna.it/AnagrafeServiziSanitaWs/services/decodifiche/decodifiche\\_flusso/?CODICE\\_FLUSSO=PLG&COD](https://siseps.regione.emilia-romagna.it/AnagrafeServiziSanitaWs/services/decodifiche/decodifiche_flusso/?CODICE_FLUSSO=PLG&CODICE_TIPO=TIPI_FILE_INVIO) [ICE\\_TIPO=TIPI\\_FILE\\_INVIO](https://siseps.regione.emilia-romagna.it/AnagrafeServiziSanitaWs/services/decodifiche/decodifiche_flusso/?CODICE_FLUSSO=PLG&CODICE_TIPO=TIPI_FILE_INVIO)

#### - **Tipi file di simulazione**

L'elenco dei tipi file disponibili come ritorno informativo del processo di simulazione dipende dal flusso ed è consultabile all'indirizzo

https://siseps.regione.emilia-

romagna.it/AnagrafeServiziSanitaWs/services/decodifiche/decodifiche\_flusso/?CODICE\_FLUSSO=XXX&COD ICE\_TIPO=TIPI\_FILE\_SIMULAZIONE in cui XXX rappresenta l'acronimo del flusso.

Es. https://siseps.regione.emilia-

romagna.it/AnagrafeServiziSanitaWs/services/decodifiche/decodifiche\_flusso/?CODICE\_FLUSSO=PLG&COD ICE\_TIPO=TIPI\_FILE\_SIMULAZIONE è il link per la consultazione dei tipi file disponibili al termine del processo di simulazione per il flusso Posti Letto Giornalieri.

# <span id="page-7-0"></span>**3. Messaggi di errore**

#### <span id="page-7-1"></span>- **Errori dei servizi di autenticazione**

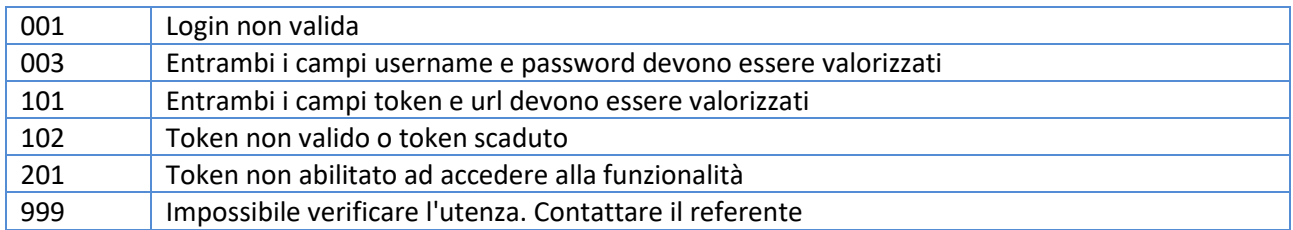

#### - **Errore generico**

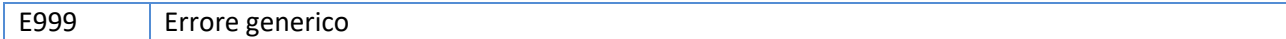

#### <span id="page-7-2"></span>- **Errori dell'invio**

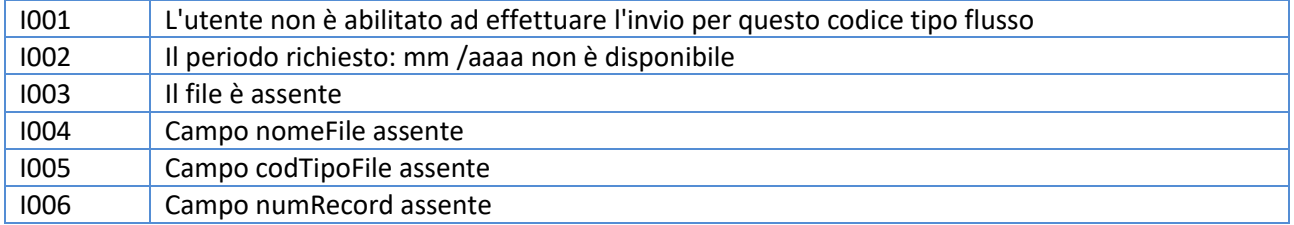

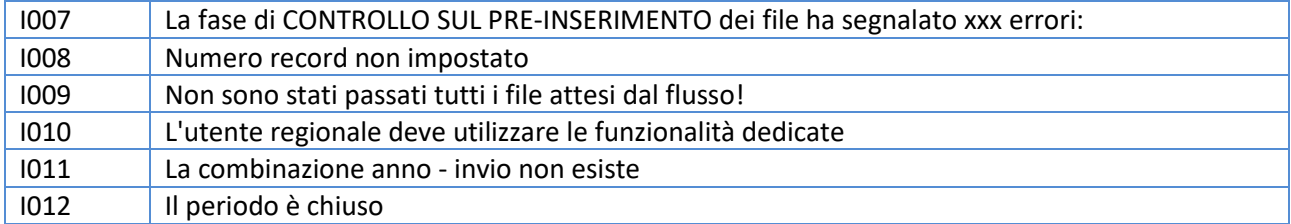

#### - **Errori della simulazione**

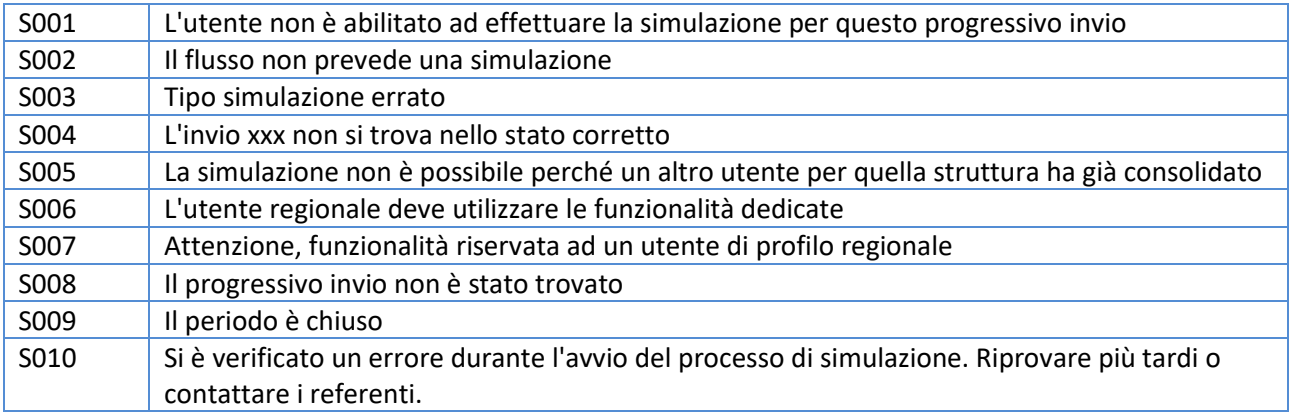

## <span id="page-8-0"></span>**4. Esempi**

### <span id="page-8-1"></span>**4.1 Esempio XML file Posti Letto Giornalieri**

<dati xmlns:vc="http://www.w3.org/2007/XMLSchema-versioning" xmlns:xsi="http://www.w3.org/2001/XMLSchema-instance"> <rilevazione> <codiceAzienda>102</codiceAzienda> <codicePresidio>080206</codicePresidio> <codiceStabilimento></codiceStabilimento> <codiceDisciplina>26</codiceDisciplina> <progressivoDivisione>01</progressivoDivisione> <dataOraRilevazione>2020-10-16 06:08</dataOraRilevazione> <regime>1</regime> <tipoPostoLetto>02</tipoPostoLetto> <numeroPostiLetto>10</numeroPostiLetto> </rilevazione> <rilevazione> <codiceAzienda>102</codiceAzienda> <codicePresidio>080013</codicePresidio> <codiceStabilimento>01</codiceStabilimento> <codiceDisciplina>026</codiceDisciplina>

<progressivoDivisione>04</progressivoDivisione>

<dataOraRilevazione>2020-10-16 13:04</dataOraRilevazione>

<regime>2</regime>

```
 <tipoPostoLetto>06</tipoPostoLetto>
   <numeroPostiLetto>4054</numeroPostiLetto>
 </rilevazione>
</dati>
```
### <span id="page-9-0"></span>**4.2 Diagramma XSD**

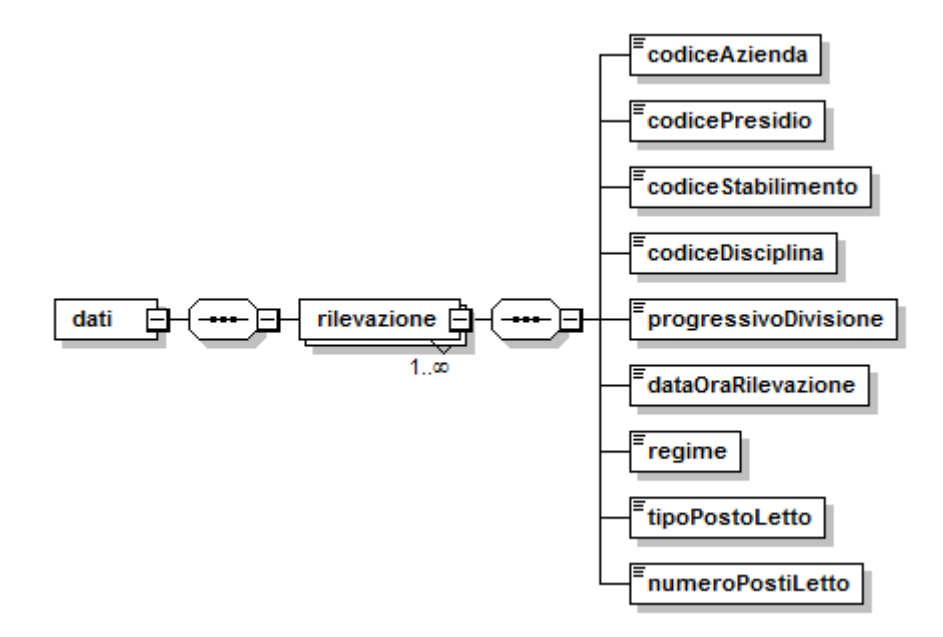

Per il dettaglio completo relativo allo schema XSD vedere i documenti allegati: *PLG\_Specifiche\_funzionali\_V1.0\_dati.xsd* e *PLG\_Specifiche\_funzionali\_V1.0\_common.xsd*.

## <span id="page-9-1"></span>**4.3 Esempio di login + invio e simulazione e caricamento file Posti Letto Giornalieri + recupero file di ritorno informativo simulazione**

L'esempio mostra come fare il login, ottenere il token ed effettuare un invio ottenendo il progressivo invio.

```
LoginWsProxy proxy = new LoginWsProxy();
proxy.setEndpoint(urlEndpointLogin);
FlussiWsProxy proxyFlussi = new FlussiWsProxy();
proxyFlussi.setEndpoint(urlEndPointFlussi);
// Effettuo il login, ottengo il token da utilizzare nelle richieste successive
String token = proxy.login("SISEPS_101_PS","jhdufdbd87dfddfd");
// Preparo i file da inviare
FlussiFile[] files = new FlussiFile[1];
FlussiFile fileA = new FlussiFile();
fileA.setCodTipoFile("PLG_XMLA");
fileA.setFile(Files.readAllBytes(Paths.get("c:\\tmp\\esempio.xml")));
fileA.setNomeFile("file a.xml");
fileA.setNumRecord(20);
files[0] = fileA;
```
// Effettuo l'invio e la simulazione dei file, ottengo l'esito della richiesta di simulazione che è "CSSIM", ovvero simulazione in corso Esito simula = proxyFlussi.inviaESimula(token, "**PLG**", **9999**, **1**, files);

// Scarico tutti i file della simulazione non specificando il terzo parametro List<FlussiFile> ritornoSimulazione = proxyFlussi.ritornoInformativoSimulazione(token, simula.getPrgInvio(), null);